## **Rekenbladen Deel 2 Taak**

1. Neem de gegevens hieronder over in een Calc-rekenblad en maak de bijpassende grafiek. Druk het rekenblad af en schrijf je naam op de afgedrukte pagina.

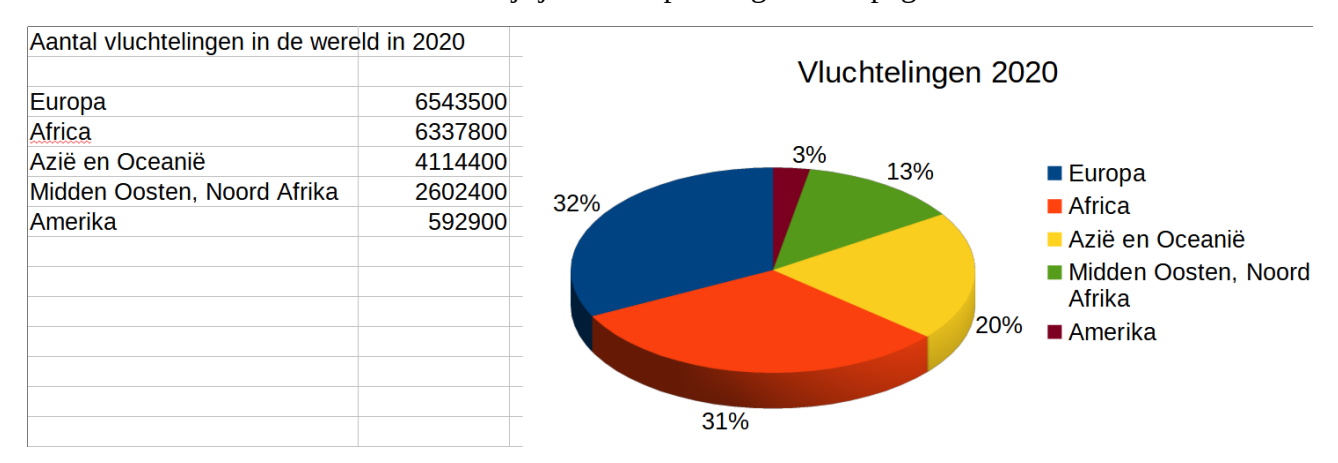

- 2. In de map **Rekenbladen** staat een werkmap met als naam **Taak**. Vraag dat bestand op in Calc.
	- a. Maak de titel **32** punten groot. Kies het lettertype **Bauhaus 93**.
	- b. Voeg een rij in tussen de kolomtiteltjes en de cijfers. Doe dat ook onderaan: rijen tussen telkens totaal, gemiddelde en hoogste.
	- c. Bereken de volgende gegevens:
		- Totaal, Gemiddelde en Hoogste cijfer per kwartaal;
		- totaal per **Jaar** voor iedere verkoper en zijn **Commissie** (dat laatste cijfer bekom je door het totaal per persoon en per jaar te vermenigvuldigen met de cel waarin het commissiepercentage staat).

Gebruik hierbij minstens één keer absolute adressering, en precies waar dat hoort!

- d. Maak de kolomtitels cursief.
- e. Zorg dat de getallen opgemaakt worden als geldbedragen (met o.a. een valutateken).
- f. Er is een verkoper vergeten. Dit zijn de gegevens:

**Vincent** 660 1210 1695 1380

Voeg die gegevens toe aan de tabel, tussen **Michiels** en **Jansen**. Controleer of alle met formules berekende waarden op een correcte manier aangepast zijn!

g. Maak een grafiek zoals hieronder en plaats deze onder de gegevens.

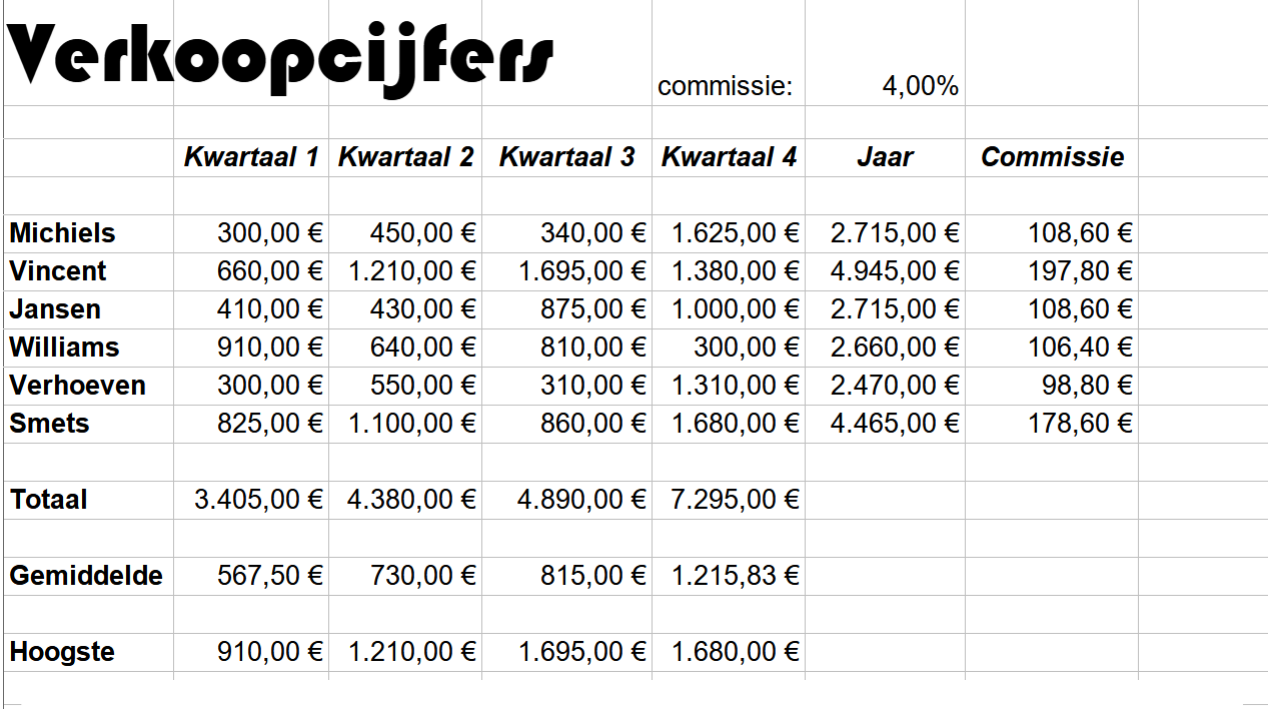

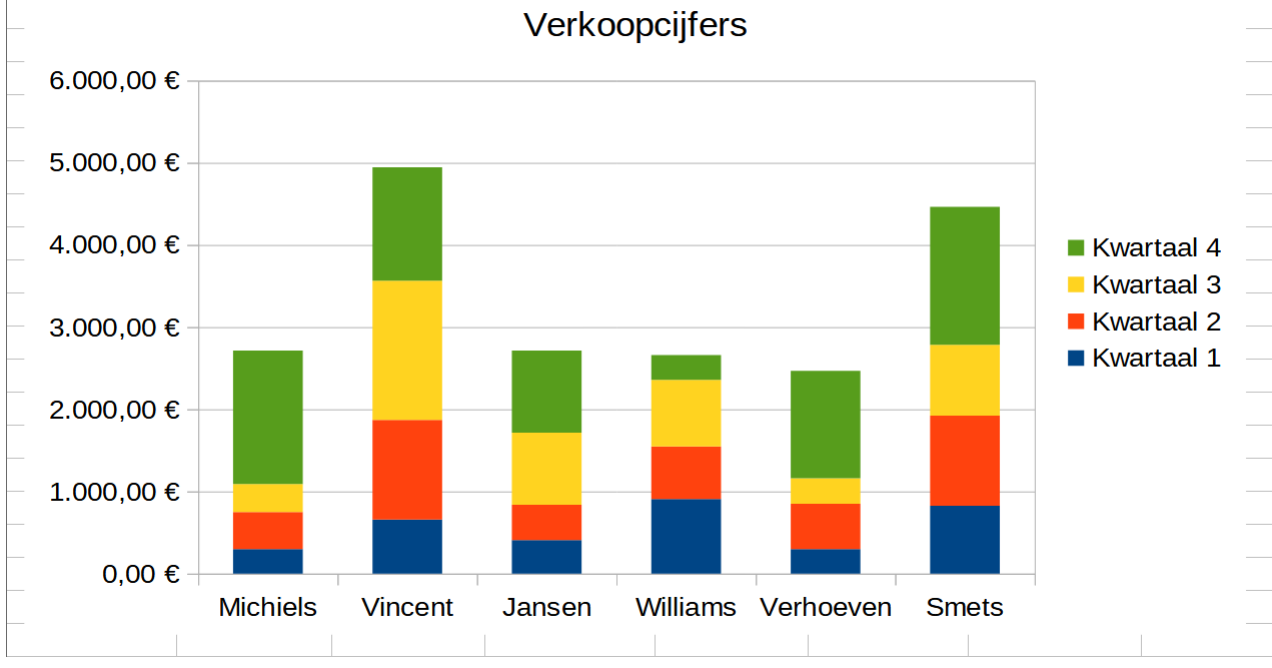

h. Maak de formules zichtbaar (**Beeld** > **Formule weergeven**).

- Maak de kolommen breder, zodat alle formules volledig zichtbaar zijn.
- Druk het rekenblad af en schrijf je naam op de afgedrukte pagina.

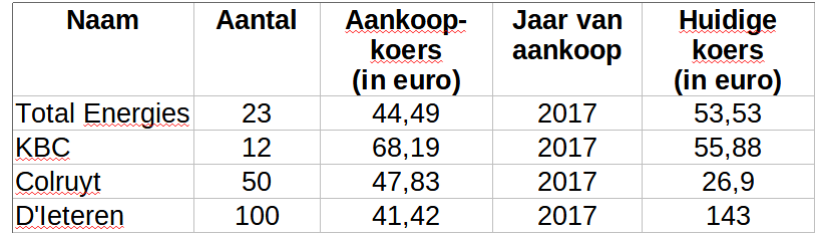

3. Je bezit de volgende aandelen:

- a. Stel nu een rekenblad met deze gegevens op. Zorg voor een verantwoorde opmaak.
- b. Bereken de huidige waarde voor elk aandeel en voor het geheel van de portefeuille. (Huidige koers x aantal). Geef deze kolom de naam "**Huidige waarde**".
- c. Voor ieder aandeel moet het seintje "**Verlies**" gegeven worden als de huidige koers zakt onder de aankoopkoers. Gebruik de functie ALS. Geef deze kolom de naam "**Seintje**".

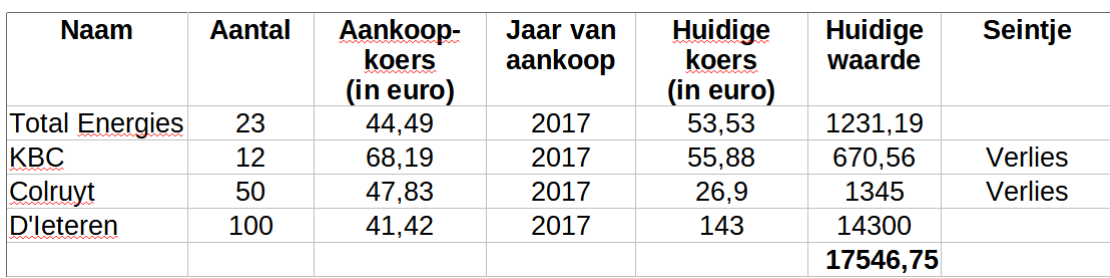

d. Maak de formules zichtbaar (**Beeld** > **Formule weergeven**).

- Maak de kolommen breder, zodat alle formules volledig zichtbaar zijn.
- Druk het rekenblad af en schrijf je naam op de afgedrukte pagina.